#### **Experience Today the** Network of Tomorrow.

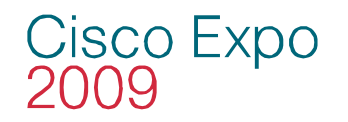

Operational Firewall and IPS Management Using Cisco Security Manager and Cisco Security MARS

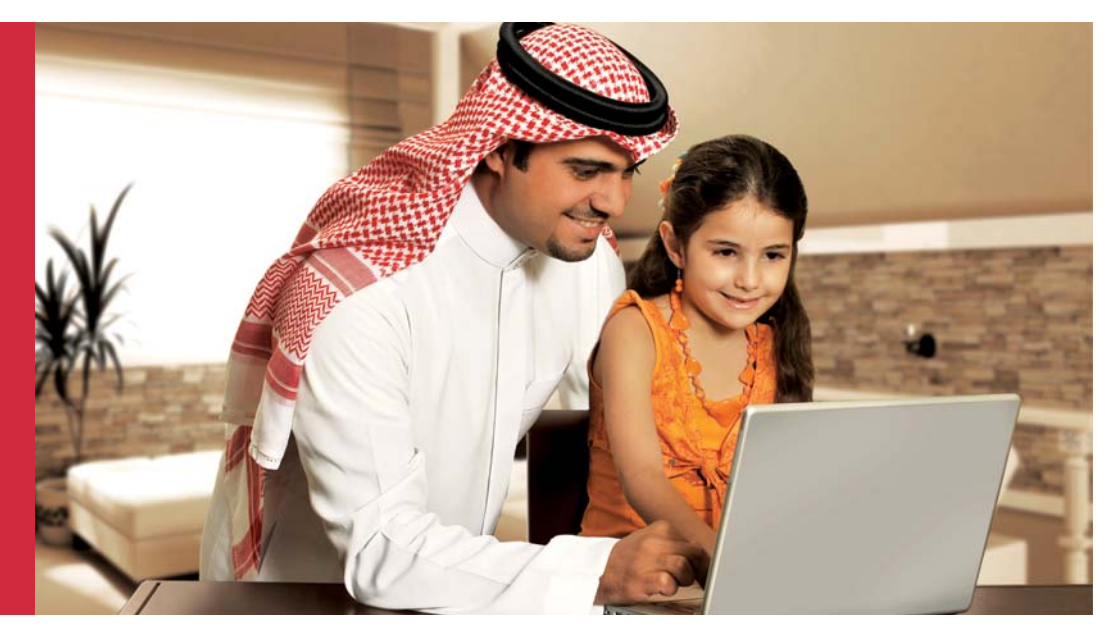

Nadhem J. AlFardan Consulting Systems Engineer

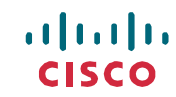

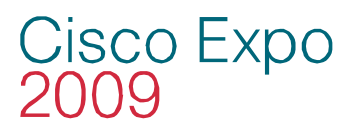

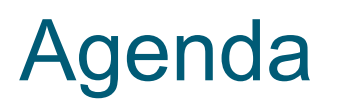

 $\mathbf{d}$  ,  $\mathbf{d}$ 

- Security Management Challenges
- Security Provisioning with Cisco Security Manager Some Best Practices
- Security Monitoring with Cisco Security MARS Some Best Practices
- Incident investigation Two Examples

### Security Management **Challenges**

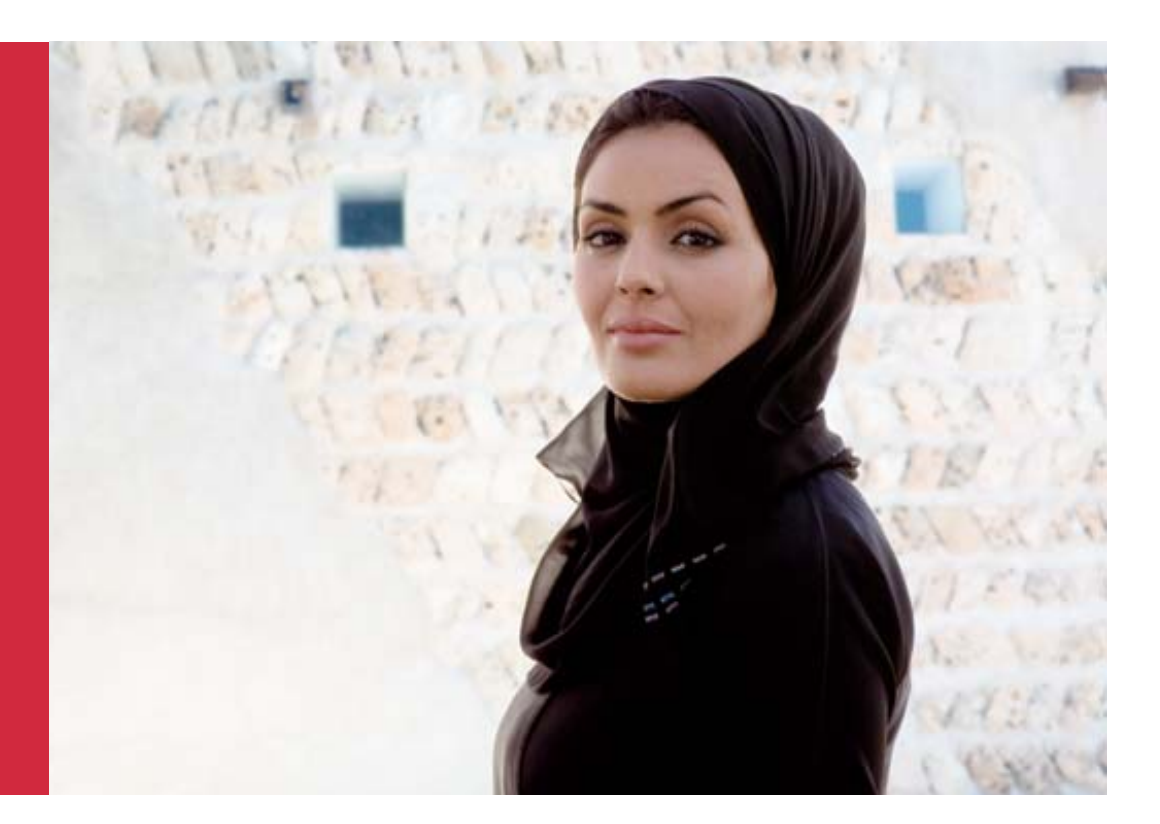

Cisco Expo<br>2009

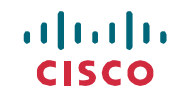

# Cisco Expo The Challenge of Managing Security

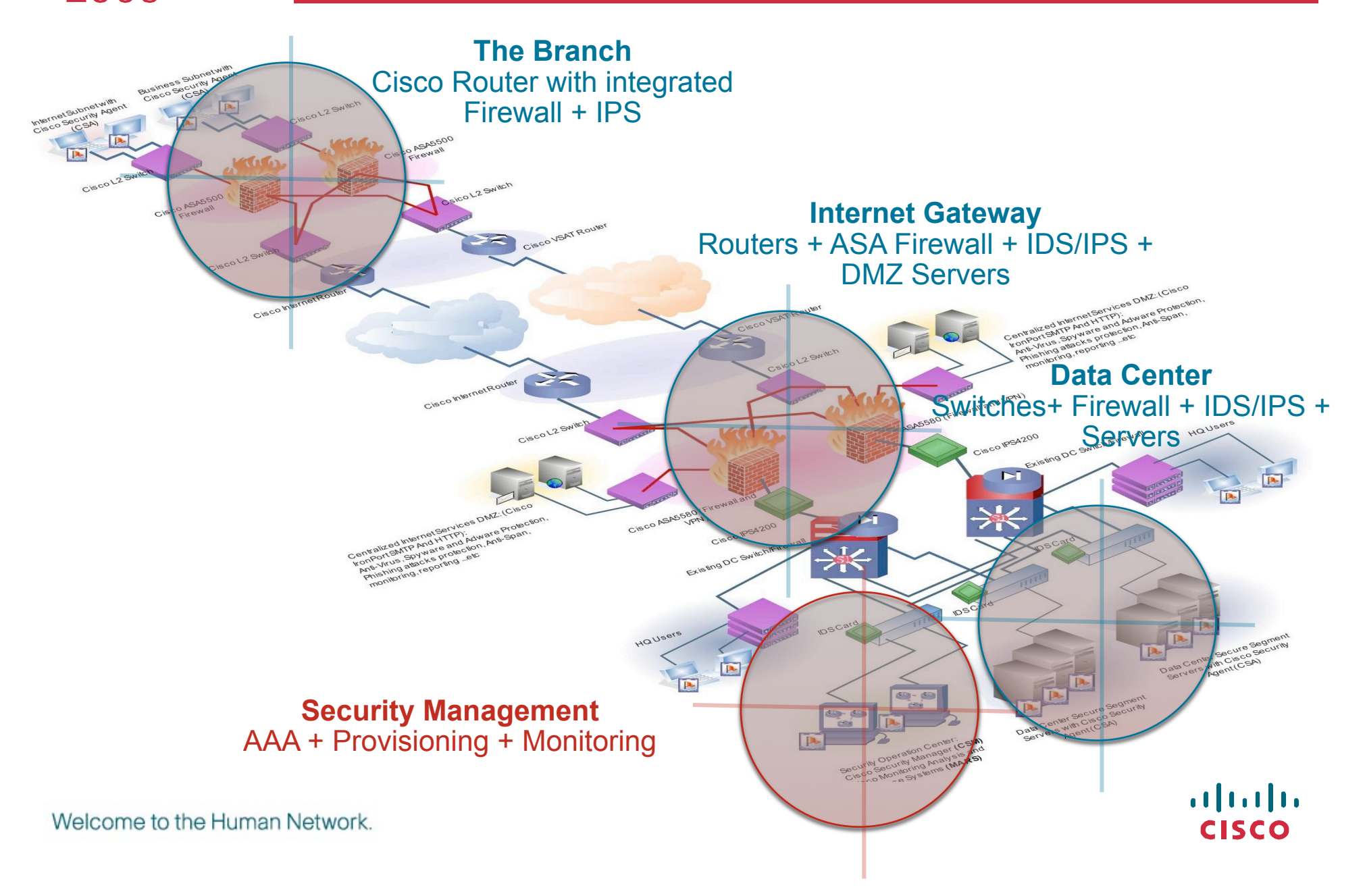

#### Cisco Expo The Challenge of Managing Security **Monitoring Configuration Need to monitor How to rapidly deploy multivendor new policies networks Teleworker Datacenter Identity Analysis How to control access Too much meaningless to network assets raw data who can do what Branch Office Remote User Mitigation Patch Mgmt Image, Inventory, How to use network Signature… to eliminate threats**   $\mathbf{d}$  and  $\mathbf{d}$

Welcome to the Human Network.

#### Cisco Expo<br>2009 I Drive Fast .. How fast !!

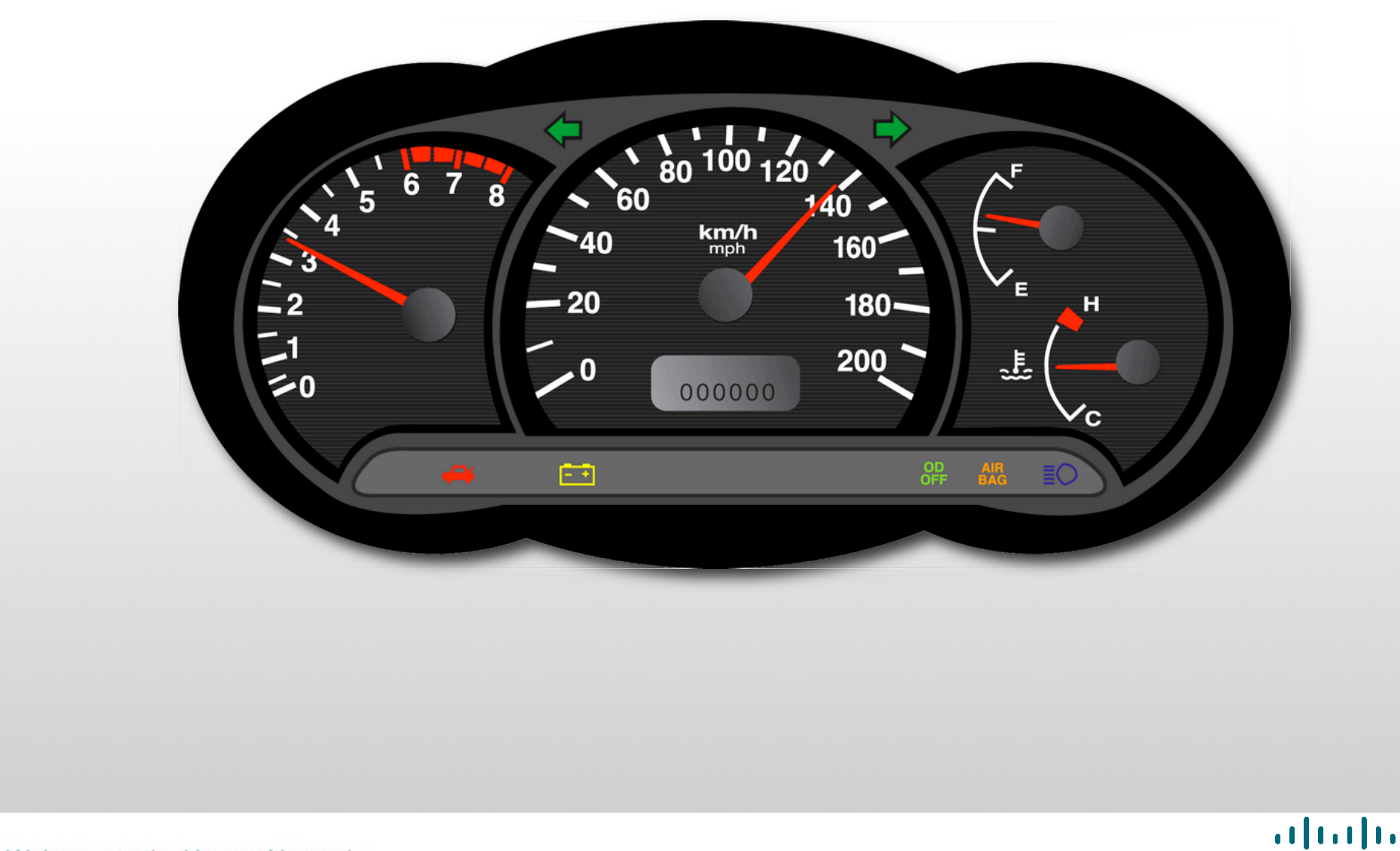

**CISCO** 

#### Cisco Expo<br>2009 Processes from only footprints to ?

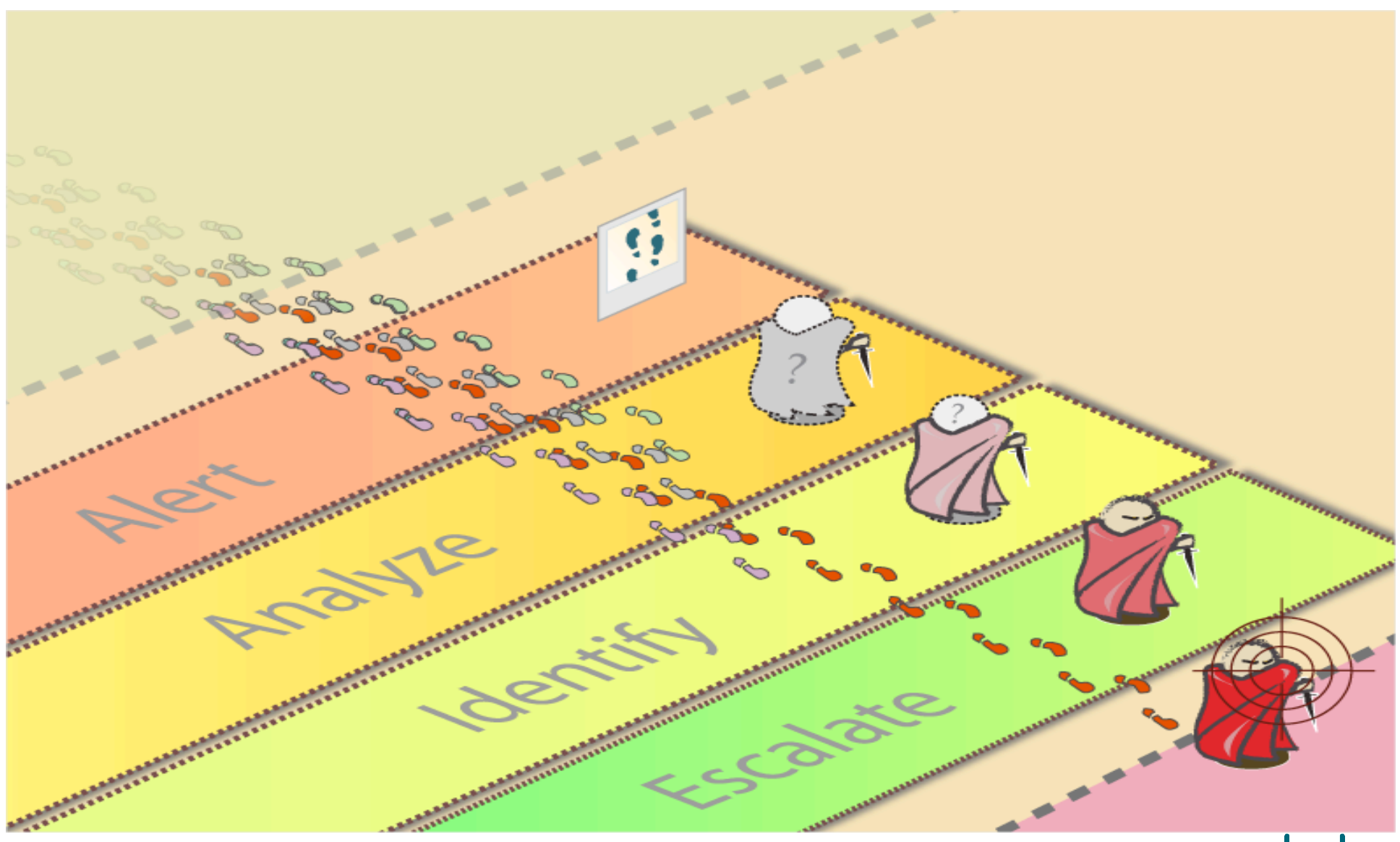

 $\mathbf{d}$  and  $\mathbf{d}$ **CISCO** 

#### Cisco Expo What's in the mind of an admin ! 2009

![](_page_7_Picture_1.jpeg)

Today's network environments are comprised of:

- Various products with their own specific configuration interfaces
- High log volume from network devices
- Security events and alarms from disparate network elements
- Separate security policy management and information management systems
- **Lack of integrated reporting**

#### Cisco Expo<br>2009 Addressing the Challenges

![](_page_8_Figure_1.jpeg)

#### Cisco Expo<br>2009 Cisco Security Manager (CSM)

![](_page_9_Figure_1.jpeg)

- Unified services management for security including firewall, IPsec VPN, SSL VPN, and IPS
- Different views for different administrative preferences
	- •Device View
		- •Topology View
		- •Policy View
- Efficient management architecture for large-scale security deployments

 $\mathbf{d}$  and  $\mathbf{d}$ 

# Cisco Expo<br>2009

### Cisco Security MARS

- MARS is an acronym = Monitoring, Analysis, and Response System
- **Security threat mitigation** appliance
- Rapid threat detection, isolation and mitigation, topologically aware
- **Command and control for your** existing network security
- Correlates data from across disparate multi-vendor security devices and applications

![](_page_10_Figure_7.jpeg)

#### Cisco Expo Cisco Security Management Suite 2009

![](_page_11_Figure_1.jpeg)

- Integration to Cisco Secure Access Control Server
	- •Role-based access control
	- •Privilege-based access to management functionality
- With the context of auditing services

### Security Provisioning Some Best Practices

![](_page_12_Picture_1.jpeg)

Cisco Expo<br>2009

![](_page_12_Picture_4.jpeg)

![](_page_13_Picture_0.jpeg)

### Provisioning Requirements

- Scaling from tens to many thousands of devices
	- Efficiency in distributing changes to connected and non connected devices
	- Make device settings common across devices
- Standardize on common policy, constructs and controls
	- Setting corporate rules and enforcing best-practice guidelines
	- Enabling SecOps and NetOps to work together
	- Controlling who can do what on which device
- Abstract polices from device implementation
	- Reducing the complexity of different device types

#### Cisco Expo Best Practice – Policy Sharing 2009

#### Best Practice Requirement

- **Share policies across security platforms**
- Branch level customization

#### Example

- For retail or multi-branch +90% policies are the same
- **Minor differences at local branch level**
- **Strive broad commonality**
- Allow admin to override policy to meet local branch needs

#### Benefit

- Maintain consistency with a single policy view leading to simplification
- Roll out new services to all branches with a single policy operation
- Reduce time and effort for adds moves and changes

![](_page_14_Figure_13.jpeg)

 $\mathbf{d}$  .  $\mathbf{d}$ 

### Best Practice

#### Best Practice Requirement Policy Hierarchy and Inheritance

- Enable IT to create mandatory policies that are enforceable with minimum effort
- Options to make it user customizable

#### Example

- No IM file transfer, period
- **Allow SSH, SSL**

#### Benefit

- Organizational fit
- Cooperative behavior
- Organization level control
- Reduce time to introduce new devices

![](_page_15_Figure_13.jpeg)

Welcome to the Human Network.

 $\mathbf{d}$  .  $\mathbf{d}$ **CISCO** 

### Best Practice

#### **Workflow**

#### Best Practice Requirement

- **Allow NetOps and SecOps to** work as a team
- **Workflow for deployment with** approvals at each stage

#### Example

- All policy changes need to be approved
- Deployment to the network must be during the change window

#### Benefit

- Enables teamwork and collaboration between NetOps and SecOps
- **Increased network uptime**

![](_page_16_Figure_12.jpeg)

- Who can modify device configs?
- **Who can view changes?**
- Who can approve changes?
- Who can deploy changes to devices?

![](_page_16_Picture_17.jpeg)

### Best Practice

#### **Best Practice Requirement**  Role Based Access Control

- Authenticate admin access to management system
- Determine who has access to specific devices and policy functions

#### **Example**

**• Verify admin and associate** them to specific roles as to who can do what

#### **Benefit**

- **Enable delegation of admin** tasks to multiple operators
- **Provides appropriate** separation of ownership and controls

![](_page_17_Figure_10.jpeg)

 $\mathbf{d}$  .  $\mathbf{d}$ 

### Security Monitoring Some Best Practices

![](_page_18_Picture_1.jpeg)

Cisco Expo<br>2009

![](_page_18_Picture_4.jpeg)

#### **Cisco Expo** Key Concepts—Events 2009

■ Events—Reporting devices send raw messages (syslogs, traps...) to CS-MARS or CS-MARS retrieves raw messages (IPS alerts, Windows log….) from the reporting devices and maps the raw messages into events

![](_page_19_Figure_2.jpeg)

### Cisco Expo<br>2009 Key Concepts—Sessions Sessions―CS-MARS correlates events in sessions (for example,

across NAT boundaries)

![](_page_20_Figure_2.jpeg)

**CISCO** 

#### Cisco Expo Key Concepts—Incidents 2009 **Incidents—Rules fire to create incidents** Traffic Flow Event<sub>1</sub> **Attack**  $\mathord{\triangleright}$   $\mathord{\exists}$ Event3 Event2 (Post-NAT) (Pre-NAT) Session 1 = Correlated (Even1, Even2, Even3) **HIPS** Traffic Flow Incident Event<sub>1</sub> = Match Rules (Session1,  $\mathbf{\triangleright}$   $\mathbf{\mathbb{I}}$ Session2) Event3 Event2 (Post-NAT) (Pre-NAT) Session 2 = Correlated (Even1, Even2, Even3)

Welcome to the Human Network.

 $\mathbf{d}$  and  $\mathbf{d}$ **CISCO** 

#### Cisco Expo<br>2009 What to Monitor

**The engineer must decide what devices to report to CS-MARS** 

![](_page_22_Figure_2.jpeg)

**CISCO** 

#### Cisco Expo What to Monitor: Border Router 2009

- **Skip monitoring border router to reduce events**
- **May be reducing depth of defense, early warnings, and will miss** config change notification

![](_page_23_Figure_3.jpeg)

**CISCO** 

# Cisco Expo<br>2009

### What to Monitor: Firewall

- Will monitor firewall to follow NATed traffic
- **Wants to know whenever firewall configuration changes**

![](_page_24_Figure_4.jpeg)

**CISCO** 

### What to Monitor: DMZ

- Will monitor DMZ servers to watch for attacks
- Will monitor DMZ switch to enable layer 2 mitigation and monitor config changes

![](_page_25_Figure_4.jpeg)

### What to Monitor: Core Router

- Will monitor NetFlow from core router for Network Based Anomaly Detection.
- **Will monitor core router for connections/teardowns and config changes**

![](_page_26_Figure_4.jpeg)

**CISCO** 

## Cisco Expo Build a Playbook .. Don't Just sit down !

![](_page_27_Picture_1.jpeg)

Welcome to the Human Network.

 $(1)$   $(1)$   $(1)$ **CISCO** 

### What to Monitor: IDS Sensor

- Will monitor IDS sensor as best source of security events
- CS-MARS stays in sync with signatures through auto-update

![](_page_28_Figure_4.jpeg)

**CISCO** 

### Going through the live of an Incident investigation

![](_page_29_Picture_1.jpeg)

Cisco Expo<br>2009

![](_page_29_Picture_4.jpeg)

![](_page_30_Picture_0.jpeg)

### What are we showing ?

- **Start from MARS**
- **Find an interesting incident**
- **Investigate the attack**
- **Review the mitigation**
- **Follow the linkage to CSM**
- **Update the policy**

### $MARS \rightarrow CSM$

 $\mathbf{d}$  and  $\mathbf{d}$ 

- 1. Access CS-MARS from browser either – *Summary or Incidents*
- 2. Drill-down into the IPS incident.

![](_page_31_Picture_52.jpeg)

- 3. Expand incidents and look for the reporting device, in this scenario is the *ssm-ips*
- 4. Click into the CSM policy query icon.
- 5. Another page may display multiple entries, select one of interest and click on the CSM icon.

![](_page_32_Figure_4.jpeg)

6. MARS may request for CSM authentication, if so enter your CSM credentials. Check *Save Credentials\*\*\** to reuse the credentials for the session if needed.

**\*\*\* Credentials are only cached for the browser session** 

![](_page_33_Picture_63.jpeg)

![](_page_33_Picture_4.jpeg)

MARS provides the full policy-query page, with greater details into the selected incident  $\rightarrow$ signature.

7. Click into the *Signature ID* 

![](_page_34_Figure_3.jpeg)

![](_page_34_Picture_52.jpeg)

MARS cross-launch to Cisco Security Center's **IntelliShield** to provide latest signature detail.

![](_page_35_Picture_35.jpeg)

#### **Benign Triggers**

Host sweep signatures 3030 and 3032 detect behaviors that should not be observed from sources outside the local network but are normal behaviors for sources from within the local network.

![](_page_35_Picture_36.jpeg)

 $(1)$ 

- 8. Return to the MARS policy-query page.
- 9. Click on the *Edit Signature* button.

![](_page_36_Picture_37.jpeg)

- 10. MARS provides a link to cross-launch to CSM  $\rightarrow$  navigates to the device, in this scenario is the  $ssm-ips \rightarrow$  automatically highlights the signature (*5081*).
- 11. From here, the user can configure the policy as needed  $\rightarrow$  e.g. add to action.

![](_page_37_Picture_62.jpeg)

- 12. Return to MARS policyquery page  $\rightarrow$  click **Add** *Filter*
- 13. MARS will cross-launch  $CSM \rightarrow$  provide the **Add** *Filter Item* dialog. The fields are conveniently pre-populated with variables provided from MARS and IPS events.
- 14. Make any changes and finalize by giving a *Name*  to the filter  $\rightarrow$  click  $OK$ when finished.

 Changes will be made during next deployment to the IPS device.

![](_page_38_Picture_5.jpeg)

- 
- 1. Open the CS-MARS GUI 2. From either the Summary or Incidents tab, Drill-down into the FW incident.

**CISCO** 

![](_page_39_Picture_39.jpeg)

#### Cisco Expo Example 2: FW Event to Policy

- 3. Another window opens with more details on the incident.
- 4. Click on path icon it will  $\,$  5. Next click on the CSM display the incident network path
	- icon to get more details on the reporting device and Raw message.

 $\cdot$ l $\cdot$ l $\cdot$ 

**CISCO** 

![](_page_40_Figure_4.jpeg)

7. Clicking on the highlighted rule or on any rule number on the table will cross launch CSM.

![](_page_41_Picture_37.jpeg)

# Cisco Expo<br>2009

### Check the Security Center

#### • Note the Cisco Applied Mitigation Bulletin column

![](_page_42_Picture_23.jpeg)

![](_page_43_Picture_0.jpeg)

Check the Security Center

**The Security Center Website offers advice for security** alerts including:

Reports and screenshots for CS-MARS

IPS Signature information – including false positive triggers – Very helpful for tuning sensors

 $\mathbf{d}$  ,  $\mathbf{d}$ 

**CISCO** 

**Cisco Security Monitoring, Analysis, and Response System** 

The Cisco Security Monitoring, Analysis, and Response System (Cisco Security MARS) appliance can create incidents on events for the following Microsoft Security Bulletins. After the S316 dynamic signature update has been downloaded, using the following keywords for each of the respective IPS signatures and a query type of All Matching Events on the Cisco Security MARS appliance will provide a report that lists the incidents created by these IPS signatures.

![](_page_43_Picture_50.jpeg)

![](_page_44_Picture_0.jpeg)

![](_page_44_Picture_1.jpeg)

![](_page_44_Picture_3.jpeg)